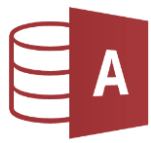

## Öffne die Datenbank *06\_versandhandel*

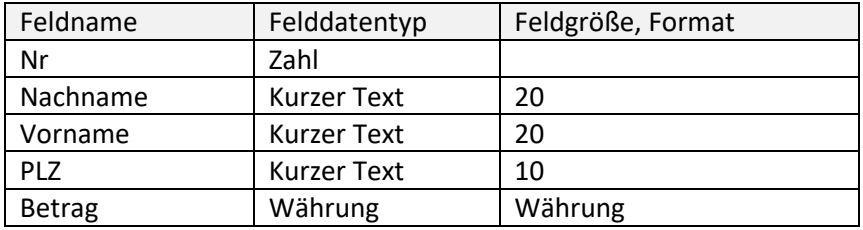

1. Erstelle in der Entwurfsansicht die Tabelle *Kunden*:

- 2. Falls nicht bereits geschehen, aktiviere den Primärschlüssel für das Feld *Nr*!
- 3. Gib folgende Datensätze ein:

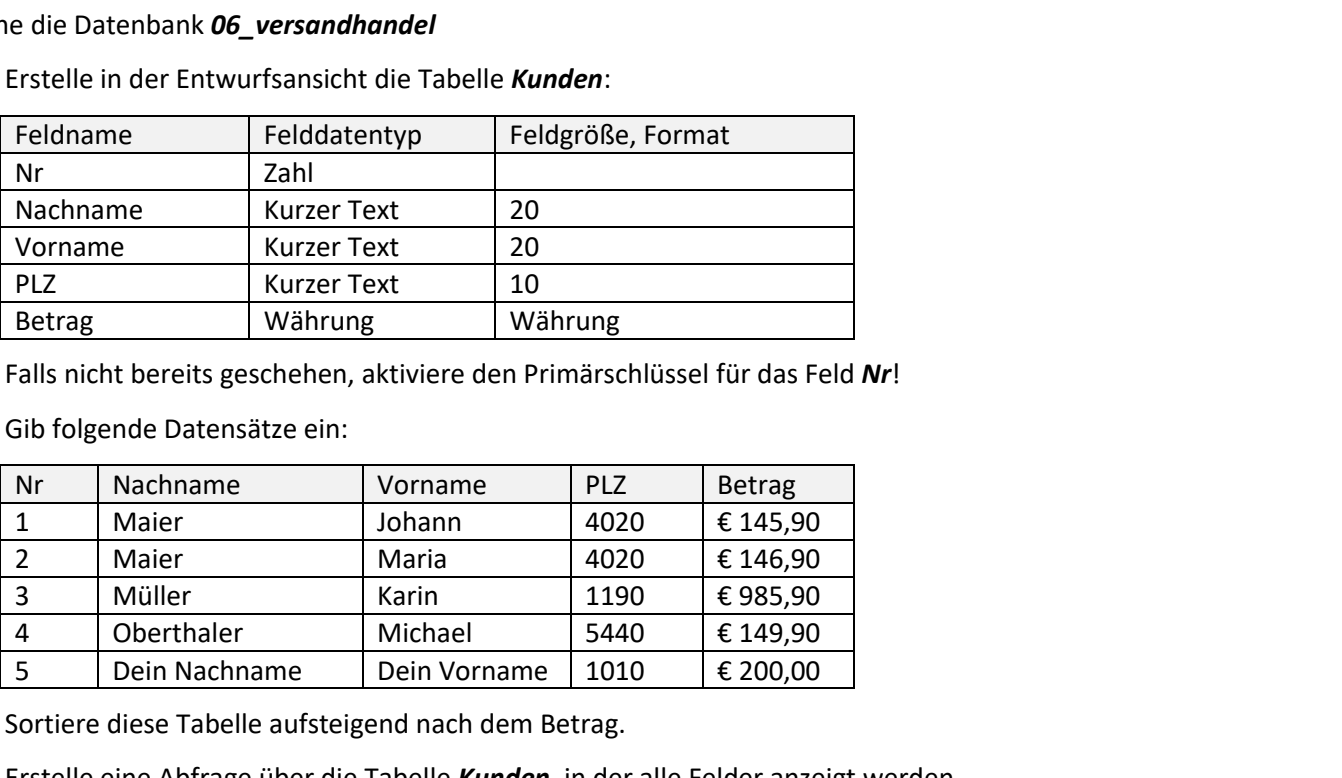

- 4. Sortiere diese Tabelle aufsteigend nach dem Betrag.
- 5. Erstelle eine Abfrage über die Tabelle *Kunden*, in der alle Felder anzeigt werden. Die *PLZ* soll mit 5 beginnen. Speichere diese Abfrage unter dem Namen *Land\_Salzburg*.

- 6. Tabelle *Artikel*: Aktiviere den Primärschlüssel für das Feld *Nr*.
- 7. Erstelle Beziehungen zwischen den Tabellen *Kunden*, *Artikel* und *Bestellung*. Aktiviere die referentielle Integrität: Tabelle *Kunden* (Feld: *Nr*) und Tabelle *Bestellung*: (Feld *KundenNr*) Tabelle *Artikel* (Feld: *Nr*) und Tabelle *Bestellung*: (Feld *ArtikelNr*)
- 8. Erstelle eine Abfrage:
	- Tabelle *Kunden* (alle Felder), das Feld *Bestelldatum* aus der Tabelle *Bestellung*, Tabelle *Artikel* (Alle Felder) Speichere diese Abfrage unter dem Namen *Kunden\_mit\_Artikel*.
- 9. Speichere deine Änderungen und schließe diese Datenbank.

Öffne die Datenbank *Video2000* und die Tabelle *Filme*.

- 10. Suche die beiden Datensätze mit dem Titel *Reisemagazin* und ändere den Titel auf *Reiseinformation*.
- 11. Lösche den Datensatz mit dem Titel: *Schneewittchen*.
- 12. Füge folgenden Datensatz ein: Titel: Asterix in Amerika, Länge: 100, Stichwort: Zeichentrick, für Kinder geeignet: ja, aufgenommen am 22.5.2021

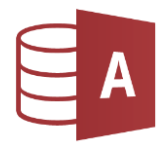

13. Öffne die Tabelle *Filme* in der Entwurfsansicht!

Verkleinere die Feldgröße von *Titel* auf 40. Lösche im Tabellenentwurf das Feld *sonstiges*. Erstelle eine Gültigkeitsregel für das Feld *Länge*, die festlegt, dass die Filmlänge größer als 10 min sein soll (>10) Lege beim Feld *Titel* fest, dass eine Eingabe erforderlich ist. e, die festlegt, dass die Filmlänge größer als 10 min<br>orderlich ist.<br>nagen mit Ja!<br>ne – verwende alle Felder!<br>n Namen:<br>lsl 45 min, sortiert nach Länge aufsteigend.<br>i.1.2020 aufgenommen wurden, sortiert nach<br>1.2020 aufgenom

Beantworte beim Speichern die Sicherheitsabfragen mit *Ja*!

- 14. Erstelle folgende Abfragen über die Tabelle *Filme* verwende alle Felder! Speichere die Abfragen unter dem angegebenen Namen:
	- − *A1\_über45min*: Alle Filme, die länger sind als 45 min, sortiert nach Länge aufsteigend.
	- − *A2\_NichtZeichentrick*: Alle Filme, die als Stichwort nicht Zeichentrick haben.
	- − *A3\_Neue\_Filme*: Alle Filme, die nach dem 1.1.2020 aufgenommen wurden, sortiert nach Datum aufsteigend.
	- − *A4\_KrimiNeu*: Alle Krimis, die nach dem 1.1.2020 aufgenommen wurden.
	- − *A5\_Krimi\_oder\_Zeichentrick*: Nur Krimi- und Zeichentrickfilme sollen angezeigt werden.
- 15. Erstelle einen Bericht *Alle\_Filme* über die Tabelle *Filme* mit folgenden Eigenschaften:
	- − Alle Felder werden angezeigt.
	- − Gruppierung nach Stichwort.
	- − Sortierung nach Titel
	- − Layout: Abgestuft, Ausrichtung: Querformat
	- − Titel: *Film-Liste*
	- − Drucke nur die erste Seite des Berichts auf dem Drucker Print to PDF aus.
- 16. Erstelle einen Bericht über die Abfrage *A1\_über45min*:
	- − Im Bericht sind die Felder *Titel*, *Länge (min)*, *aufgenommen am*
	- − Keine Gruppierung!
	- − Sortiere nach Länge aufsteigend.
	- − Ausrichtung: Hochformat Layout: tabellarisch
	- − Titel: *Lange Filme*
	- − Ändere die Schriftfarbe des Titels auf Dunkelblau!
	- − Füge im Berichtskopf rechts das aktuelle Datum ein
	- − Lösche im Berichtsfuß das Datum links.